# Umverteilung der IPv6-BGP-Standardroute in EIGRPv6-Konfigurationsbeispiel Ī

### Inhalt

[Einführung](#page-0-0) **[Voraussetzungen](#page-0-1)** [Hardware- und Softwareversionen](#page-0-2) [Konventionen](#page-0-3) [Konfigurieren](#page-1-0) [Netzwerkdiagramm](#page-1-1) [Konfigurationen](#page-1-2) [Überprüfen](#page-3-0) [Befehle anzeigen](#page-4-0) [Zugehörige Informationen](#page-5-0)

## <span id="page-0-0"></span>**Einführung**

Dieses Dokument enthält eine Beispielkonfiguration für die Neuverteilung einer IPv6 BGP-Standardroute (Border Gateway Protocol) in das Enhanced Interior Gateway Routing Protocol (EIGRPv6) unter Verwendung der gegenseitigen Neuverteilung zwischen EIGRPv6 und IPv6 BGP.

### <span id="page-0-1"></span>Voraussetzungen

Stellen Sie sicher, dass Sie diese Anforderungen erfüllen, bevor Sie versuchen, diese Konfiguration durchzuführen:

- Grundkenntnisse von FIGRPv6
- Grundkenntnisse von IPv6 BGP
- Grundkenntnisse der IPv6-Adressierung

### <span id="page-0-2"></span>Hardware- und Softwareversionen

Die Konfigurationen in diesem Dokument basieren auf dem Cisco Router der Serie 7200 mit Cisco IOS® Softwareversion 15.0(1).

### <span id="page-0-3"></span>Konventionen

Weitere Informationen zu Dokumentkonventionen finden Sie unter [Cisco Technical Tips](/c/de_de/support/docs/dial-access/asynchronous-connections/17016-techtip-conventions.html) [Conventions](/c/de_de/support/docs/dial-access/asynchronous-connections/17016-techtip-conventions.html) (Technische Tipps zu Konventionen von Cisco).

### <span id="page-1-0"></span>**Konfigurieren**

In diesem Beispiel kommunizieren die Router R2 und R1 über IPv6 eBGP miteinander. Router R1 und R3 verwenden EIGRPv6. Die Standardroute wird in Router R2 erstellt, indem der [Befehl](//www.cisco.com/en/US/docs/ios/iproute_bgp/command/reference/irg_bgp3.html#wp1105838) neighbor default-originate ausgegeben wird. Um die IPv6-eBGP-Routen gemeinsam auf EIGRPv6 umzuleiten, verwenden Sie den Befehl redistribute bgp mit EIGRP-Metriken. Um EIGRPv6-Routen in IPv6BGP umzuverteilen, verwenden Sie ebenfalls den Befehl redistribute eigrp AS number (eigrp-AS-Nummer) im Konfigurationsmodus "address-family".

Hinweis: Verwenden Sie das [Command Lookup Tool](//tools.cisco.com/Support/CLILookup/cltSearchAction.do) (nur [registrierte](//tools.cisco.com/RPF/register/register.do) Kunden), um weitere Informationen zu den in diesem Dokument verwendeten Befehlen zu erhalten.

#### <span id="page-1-1"></span>Netzwerkdiagramm

In diesem Dokument wird die folgende Netzwerkeinrichtung verwendet:

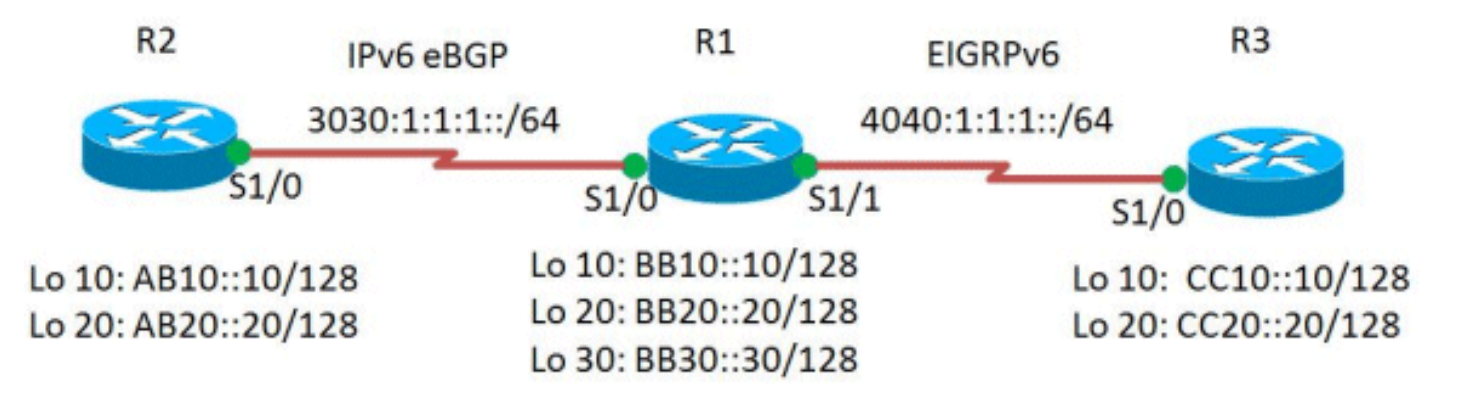

### <span id="page-1-2"></span>Konfigurationen

In diesem Dokument werden folgende Konfigurationen verwendet:

- Router R1
- Router R2
- Router R3

#### Router R1 R1#**show run** Building configuration... ! version 15.0 ! hostname R1 ! ipv6 unicast-routing ipv6 cef ! ! interface Loopback10 no ip address ipv6 address BB10::10/128 ! interface Loopback20

```
 no ip address
  ipv6 address BB20::20/128
!
interface Loopback30
 no ip address
 ipv6 address BB30::30/128
 ipv6 eigrp 1
!
interface Serial1/0
 no ip address
  ipv6 address 3030:1:1:1::11/64
 serial restart-delay 0
!
interface Serial1/1
 no ip address
 ipv6 address 4040:1:1:1:10/64
  ipv6 eigrp 1
 serial restart-delay 0
!
!
router bgp 505
 no synchronization
 bgp router-id 1.1.1.1
 bgp log-neighbor-changes
 neighbor 3030:1:1:1::10 remote-as 500
 no auto-summary
  !
 address-family ipv6
  redistribute eigrp 1
!--- EIGRP is redistributed in to BGP. no
synchronization network BB10::10/128 network
BB20::20/128 neighbor 3030:1:1:1::10 activate exit-
address-family ! ! ipv6 router eigrp 1
 eigrp router-id 1.1.1.1
 redistribute bgp 505 metric 100 1 255 1 1500
!--- EIGRP for IPv6 has a shutdown feature. !--- Make
sure that the routing process is in "no shut" mode !---
in order to start running the protocol. !--- BGP is
redistributed with EIGRP default metrics. ! end
Router R2
R2#show run
Building configuration...
!
hostname R2
!
ipv6 unicast-routing
ipv6 cef
!
!
interface Loopback10
 no ip address
 ipv6 address AB10::10/128
!
interface Loopback20
 no ip address
 ipv6 address AB20::20/128
!
interface Serial1/0
 no ip address
  ipv6 address 3030:1:1:1::10/64
```

```
 serial restart-delay 0
!
router bgp 500
 no synchronization
 bgp router-id 2.2.2.2
 bgp log-neighbor-changes
 neighbor 3030:1:1:1::11 remote-as 505
 neighbor 3030:1:1:1::11 default-originate
 no auto-summary
!
 address-family ipv6
  no synchronization
  network AB10::10/128
  network AB20::20/128
  neighbor 3030:1:1:1::11 activate
  neighbor 3030:1:1:1::11 default-originate
  exit-address-family
!
end
!--- Originates default route to the !--- neighbor
3030:1:1:1::11.
Router R3
R3#show run
!
version 15.0
!
hostname R3
!
ipv6 unicast-routing
ipv6 cef
!
interface Loopback10
 no ip address
  ipv6 address CC10::10/128
 ipv6 eigrp 1
!
interface Loopback20
 no ip address
 ipv6 address CC20::20/128
 ipv6 eigrp 1
!
interface Serial1/0
 no ip address
ipv6 address 4040:1:1:1:11/64 ipv6 eigrp 1
 serial restart-delay 0
!
!
ipv6 router eigrp 1
 eigrp router-id 3.3.3.3
!
end
```
## <span id="page-3-0"></span>**Überprüfen**

In diesem Abschnitt überprüfen Sie, ob Ihre Konfiguration ordnungsgemäß funktioniert.

Das [Output Interpreter Tool](https://www.cisco.com/cgi-bin/Support/OutputInterpreter/home.pl) (nur [registrierte](//tools.cisco.com/RPF/register/register.do) Kunden) (OIT) unterstützt bestimmte show-Befehle.

Verwenden Sie das OIT, um eine Analyse der Ausgabe des Befehls show anzuzeigen.

#### <span id="page-4-0"></span>Befehle anzeigen

Um zu überprüfen, ob der Router R3 die neu verteilte IPv6-BGP-Standardroute empfängt, verwenden Sie den Befehl [show ipv6 route](//www.cisco.com/en/US/docs/ios/ipv6/command/reference/ipv6_16.html#wp2669925) eigrp im Router R3.

show ipv6 route eigrp In Router R3 R3#**show ipv6 route eigrp** IPv6 Routing Table - default - 9 entries Codes: C - Connected, L - Local, S - Static, U - Peruser Static route B - BGP, HA - Home Agent, MR - Mobile Router, R - RIP I1 - ISIS L1, I2 - ISIS L2, IA - ISIS interarea, IS - ISIS summary D - EIGRP, EX - EIGRP external, ND - Neighbor Discovery O - OSPF Intra, OI - OSPF Inter, OE1 - OSPF ext 1, OE2 - OSPF ext 2 ON1 - OSPF NSSA ext 1, ON2 - OSPF NSSA ext 2 **EX ::/0 [170/26112256] via FE80::C806:16FF:FE08:0, Serial1/0 EX AB10::10/128 [170/26112256] via FE80::C806:16FF:FE08:0, Serial1/0 EX AB20::20/128 [170/26112256] via FE80::C806:16FF:FE08:0, Serial1/0** D BB30::30/128 [90/2297856] via FE80::C806:16FF:FE08:0, Serial1/0 *!--- The above output shows that the default route !-- is redistributed in EIGRP. EX indicates EIGRP external routes.*

Um zu überprüfen, ob EIGRPv6-Routen im Router R2 ordnungsgemäß verteilt wurden, verwenden Sie den Befehl show ipv6 route bgp in Router R2.

```
show ipv6 route bgp
In Router R2
R2#show ipv6 route bgp
IPv6 Routing Table - default - 9 entries
Codes: C - Connected, L - Local, S - Static, U - Per-
user Static route
       B - BGP, HA - Home Agent, MR - Mobile Router, R -
RIP
       I1 - ISIS L1, I2 - ISIS L2, IA - ISIS interarea,
IS - ISIS summary
       D - EIGRP, EX - EIGRP external, ND - Neighbor
Discovery
       O - OSPF Intra, OI - OSPF Inter, OE1 - OSPF ext
1, OE2 - OSPF ext 2
       ON1 - OSPF NSSA ext 1, ON2 - OSPF NSSA ext 2
B BB10::10/128 [20/0]
     via FE80::C806:16FF:FE08:0, Serial1/0
B BB20::20/128 [20/0]
     via FE80::C806:16FF:FE08:0, Serial1/0
B CC10::10/128 [20/2297856]
     via FE80::C806:16FF:FE08:0, Serial1/0
B CC20::20/128 [20/2297856]
```
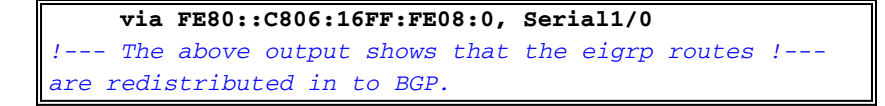

Überprüfen Sie die Erreichbarkeit zwischen den Routern R2 und R3 mithilfe des Ping-Befehls.

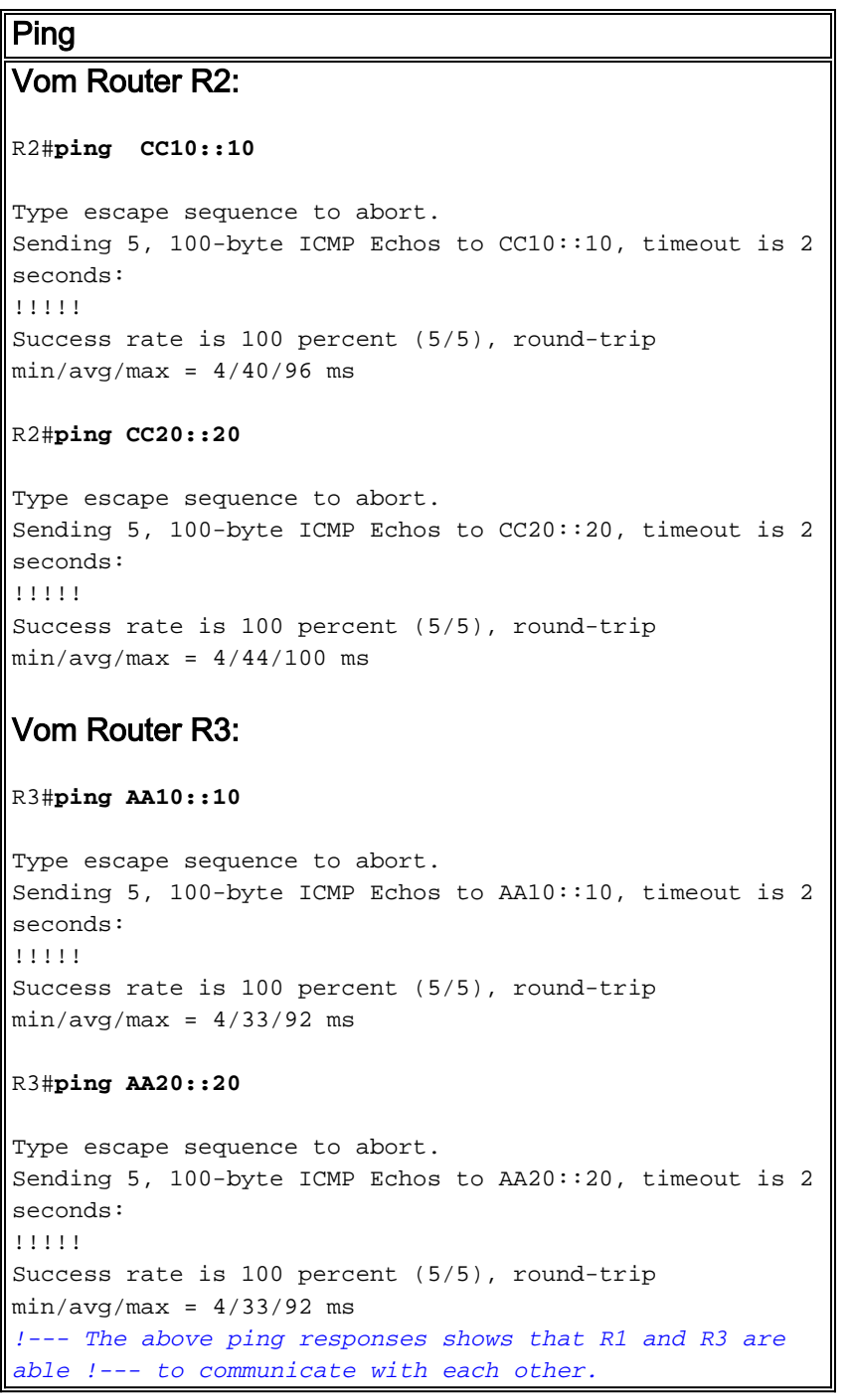

### <span id="page-5-0"></span>Zugehörige Informationen

- **[BGP-Support-Seite](//www.cisco.com/en/US/tech/tk365/tk80/tsd_technology_support_sub-protocol_home.html?referring_site=bodynav)**
- **[IPv6-Support-Seite](//www.cisco.com/en/US/tech/tk872/tsd_technology_support_protocol_home.html?referring_site=bodynav)**
- [Cisco IOS IPv6-Befehlsreferenz](//www.cisco.com/en/US/docs/ios/ipv6/command/reference/ipv6_book.html?referring_site=bodynav)
- **[BGP-Fallstudien](/c/de_de/support/docs/ip/border-gateway-protocol-bgp/26634-bgp-toc.html)**
- [EIGRP-Support-Seite](//www.cisco.com/en/US/tech/tk365/tk207/tsd_technology_support_sub-protocol_home.html?referring_site=bodynav)
- [Technischer Support und Dokumentation Cisco Systems](//www.cisco.com/cisco/web/support/index.html?referring_site=bodynav)